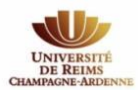

## **FOIRE AUX QUESTIONS**

**On me demande de régler des frais d'inscription ?**

Vérifiez à bien avoir coché dans la case Profil : « IFSI », ou « BI » pour les étudiants en IFMEM et IADE, ou « MK » pour les étudiants à l'IFMK.

**Bachelier, je n'arrive pas à m'inscrire avec mon identifiant Parcoursup ?**

Attention de bien rentrer votre code :

- **P20** suivi de votre identifiant Parcoursup si celui-ci comporte 7 chiffres (ex : **P20**1234567)
- **P200** suivi de votre identifiant Parcoursup si celui-ci comporte 6 chiffres (ex : **P200**123456)

ET sur la ligne suivante, saisissez votre date de naissance en respectant le format attendu.

**J'ai payé à l'inscription alors que je n'aurais pas dû ?**

La demande de remboursement se fait en ligne ( [URCA : Direction des Etudes et de la Vie Universitaire -](https://demat.univ-reims.fr/demat-devu/) [Démarches administratives dématérialisées\)](https://demat.univ-reims.fr/demat-devu/) en choisissant le formulaire « Demande de remboursement de frais de scolarité (boursiers et autres) » , puis en cochant la case « autre ».

**On ne me propose pas de m'inscrire en IFSI / IFMEM /IADE / IFMK sur mon bureau virtuel ?**

Il faut cliquer sur « inscription en Licence ».

 **Etudiant admis au rattrapage ou redoublant, on ne me propose pas d'inscription sur mon bureau virtuel ?**

Veuillez-nous contacter à [paramedical@univ-reims.fr](mailto:paramedical@univ-reims.fr) afin que nous puissions vous ouvrir les droits d'inscription.

**Je n'arrive pas à faire mon inscription pédagogique ?**

Il n'y a pas d'inscription pédagogique à faire pour les étudiants en IFSI, IFMEM, IADE et IFMKs. L'inscription administrative suffit.

**Je n'arrive pas à télécharger mes pièces justificatives sur mon bureau virtuel ?**

Attention, les documents téléchargés ne doivent pas dépasser 1 Mo.

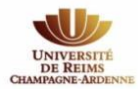

**Je n'ai pas d'identifiant pour accéder à mon bureau virtuel ?**

Pour générer son identifiant, il faut suivre la procédure *[Tuto première connexion au bureau virtuel](https://www.univ-reims.fr/ufrmedecine/admin/edition,25287,41777.html)* 

**J'ai perdu mon mot de passe (ou mon identifiant), comment puis-je le récupérer ?**

En bas de l'encadré de connexion au bureau virtuel cliquer sur « j'ai un problème de connexion ».

 **Quand je demande à l'assistance de renouveler mon mot de passe du bureau virtuel, un message d'erreur m'indique que je n'ai pas renseigné d'adresse mail de secours ?**

Vérifiez à bien avoir coché la case « ETUDIANT » en haut de l'encadré.

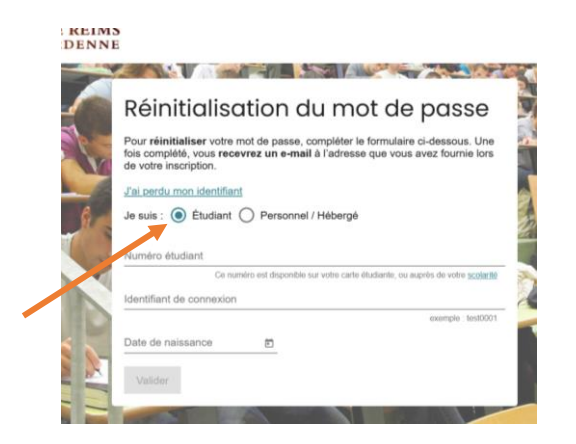

Si cela ne fonctionne pas, contacter la direction du numérique :<dn-secretariat@univ-reims.fr>

## **Comment puis-je récupérer ma carte d'étudiant ?**

Votre carte d'étudiant sera éditée par nos services puis envoyée au secrétariat de votre IFSI qui vous contactera.